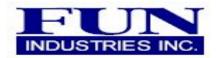

## **QR CODED MYSTERY BUCKS**

Follow the instructions below for creating your own "QR code play media" to use in Fun Industries money machines. It may be helpful to print this page for reference. Placing QR codes on your media allows you to mask what prizes are in your machine. The codes can be scanned with a mobile phone app or scanner.

- 1. Create a new folder on your computer desktop and name it "QR CODES".
- 2. Click the "Mystery Bucks Blank Sheet" link below. This will open the blank sheet file you will use to make your printable pages.
- 3. Click File, Save As. If asked for authentication, just click cancel, then save as "Mystery Bucks Blank Sheet" in your QR CODES folder on your desktop.
- 4. Next, let's create some QR codes. Click the "Online free code generator" link below.
- 5. Clear the text box area and type \$100, click the image size drop-down arrow and select 100x100, then click "create code".
- 6. Once the code image appears, right click on the code image and click "Save Picture As".
- Name the picture "\$100 code" and save the .PNG file in your QR CODE folder on your desktop. Use this same process to create all of the codes that you want to use and save them in your QR CODE folder.
- 8. Now let's create a sheet of \$100 coded bills. Open the QR CODE folder on your desktop and then open the "Mystery Bucks Blank Sheet" file.
- 9. With the blank sheet document open, click the insert tab at the top of the screen then Picture, from file, then locate and select your "\$100 code" file from your QR CODE folder.
- 10. Right click the code image and select "Format Picture", on the layout tab click "In Front of Text". Then grab the code with your mouse and drop it in one of the squares in the center of the bills.
- 11. Right click on the code again and click "Copy". Then continue to right click and paste more code images until you have all 6 bills filled.
- 12. Now click "Save As" and save the page in your QR CODE folder and name it "\$100 sheet". Use this same process to create as many pages as you like but always remember to click "Save As" so that your "Blank" sheet is always available to work with.

We like to print our media onto colored copy paper (standard 20#) to give the machine a little flair. Make sure not to coordinate any particular prizes with any particular color as not to give away what may be the "jackpot" piece(s).

## Mystery Bucks Blank Sheet

http://www.funindustries.com/mysterybuckblanksheet.doc

## Online free code generator:

http://www.barcodesinc.com/generator/qr/

Use unique ideas such as having contestants try to spell words or compete for high scores that may qualify them for instant prizes or a future grand prize drawing. When using our counter top One Arm Bandit machines, leave them on constant run and allow every patron to reach in and pull 1 piece out with the purchase of an item from your venue or for stopping at your trade show booth. These may have discounts on them and you may even have 1 piece inside the machine with a special prize. Play Tic-Tac-Toe by creating X's and O's and allow each person to pull 3 pieces out trying to get all same pieces. Play Blackjack by having the contestant try to beat the House score of 17.

Keep vouchers at the redemption counter that match the media in your machine, this allows you to immediately place their winning piece(s) back into the machine as to make it a fair contest for everyone.